#### www.akajlm.net

Scotch.io is shutting down January 2022. It's been Follow our founder @chris\_sev for more a great ride. Thank you for reading. adventures. [\(https://twitter.com/chris\\_\\_sev\)](https://twitter.com/chris__sev)

[In this post we'll be building a node application](https://scotch.io/@nwayve/how-to-build-a-lambda-function-in-typescript?utm_source=scotch&utm_campaign=share&utm_medium=facebook) in Typescript that will be deployed to a lambda function in [Amazon Web Services \(AWS\). Lambdas are use](https://scotch.io/@nwayve/how-to-build-a-lambda-function-in-typescript?utm_source=scotch&utm_campaign=share&utm_medium=reddit)d for a variety of tasks and can be written in popular programming languages like C#, Go, Java, Python, and even PowerShell. AWS offers node in a few versions, and for this post we'll be targeting the latest version which, as of this writing, is 8.10.

There are many good reasons to create a node project in typescript, and there are certainly other options out there, like using babel (https://babeljs.io/)[,](https://babeljs.io/) but this post assumes the reader is aware of these other options, has weighed the pros and cons, and is interested in this stack. To give a quick background for my reasons, it's a great option for teams who work regularly on an Angular project and want to transfer their typescript skills and knowledge to the backend with lambdas written in the same language as Angular.

If it's not already installed, go ahead and get the latest node and npm versions installed, which at the time of this post, node 10.13.0 and npm 6.4.1 are available. With that done, let's get started!

#### Table of Contents

- # **[Project Setup](#page-1-0)**
- # **[Typescript Configuration](#page-2-0)**
- # **[Hello World](#page-5-0)**
- # **[Lambda Entrypoint](#page-7-0)**
- # **[C](https://scotch.io/@nwayve/how-to-build-a-lambda-function-in-typescript?utm_source=scotch&utm_campaign=share&utm_medium=facebook)[onclusio](#page-14-0)[n](https://scotch.io/@nwayve/how-to-build-a-lambda-function-in-typescript?utm_source=scotch&utm_campaign=share&utm_medium=facebook)**

## <span id="page-1-0"></span>**#** [Project](#page-1-0) Setup

Create a new directory named **hello**-**ts**-**lambda**, switch into that directory, and initialize the node project with npm init -y . The **package**.**json** can be edited to look something like this:

```
\{"name": "hello-ts-lambda"
,
  "version": "0.1.0"
,
  "description": "A simple typescript node
  "scripts": {},
  "keywords": ["node"
,
"typescript"
,
"lamb
  "license": "ISC"
}
                                    JSON
```
[Now to convert it into a typescript project.](https://scotch.io/@nwayve/how-to-build-a-lambda-function-in-typescript?utm_source=scotch&utm_campaign=share&utm_medium=twitter)

# <span id="page-2-0"></span>**#** Typescript [Configuration](#page-2-0)

Install typescript globally so it can be referenced in the CLI by running npm i -g typescript. With that installed globally, tsc -v should output *Version 3.1.6*. Initialize typescript in the project by running: tsc --init . This will create the **tsconfig**.**json** file that will control language features, modules, transpilation, relative pathing, etc… To learn more about these configurations, check out the

typescript docs [\(https://www.typescriptlang.org/docs/handbook/tsconfig](https://www.typescriptlang.org/docs/handbook/tsconfig-json.html)json.html)

. The created file will target es5, commonjs modules, enable strict, and turn on esModuleInteropm plus have other options in the JSON file commented out (which is not valid json, but typescript doesn't seem to care).

Let's modify this config to look like this:

```
{
  "compilerOptions": {
     "target": "es2017"
,
     "module": "commonjs"
,
     "outDir": "./dist"
,
    "strict": true,
     "baseUrl": "./"
,
    "typeRoots": [
      "node_modules/@types"
    ],
    "types": [
      "node"
    ],
    "esModuleInterop": true,
    "inlineSourceMap": true
  }
}
```
JSON

Awesome! ...but what does it all mean? Let's look at the key options.

"target" : specifies the ecmascript version to target, which determines the language features to support. The node version in lambda we're targeting is 8.10 and [it supports most of the es2017 features.](https://scotch.io/@nwayve/how-to-build-a-lambda-function-in-typescript?utm_source=scotch&utm_campaign=share&utm_medium=twitter)

 $\bullet$ »

> "module" [: This specifies the module system](https://scotch.io/@nwayve/how-to-build-a-lambda-function-in-typescript?utm_source=scotch&utm_campaign=share&utm_medium=facebook) to transpile [to. In node, that's going to be commonjs.](https://scotch.io/@nwayve/how-to-build-a-lambda-function-in-typescript?utm_source=scotch&utm_campaign=share&utm_medium=reddit)

 $\bullet \rightarrow$ 

"baseUrl" : Base directory to resolve non-absolute module names

 $\bullet$  >>

"typeRoots" : List of directories that contains type definitions. This is for installing npm  $\alpha$ types/\* from the DefinitelyTyped project for providing strong typing (giving us intellisense) to popular npm packages.

 $\bullet$  >>

"types: : This tells typescript what declaration files to include in compilation, in our case, we want to be able to access **node** features like process.env and the like.

Well configured IDEs may be seeing an error in the **tsconfig**.**json** file at this point. Something to the extent of [**ts**]\*\* Cannot find type definition file for 'node'.\*\* What's going on? Well, the config file has defined **node** as a type in the **types** section but we have no type definition files

defined anywhere, so let's install them with

npm <sup>i</sup> -D @types/node .

[After that's installed, ideally, that error should g](https://scotch.io/@nwayve/how-to-build-a-lambda-function-in-typescript?utm_source=scotch&utm_campaign=share&utm_medium=twitter)o away, but [some IDEs may require a restart.](https://scotch.io/@nwayve/how-to-build-a-lambda-function-in-typescript?utm_source=scotch&utm_campaign=share&utm_medium=facebook)

# <span id="page-5-0"></span>**#** Hello [World](#page-5-0)

Let's get a simple hello world working. Create the directory and file **./src/index.ts** . Now to spit out *"Hello World"* into the console add:

```
console.log('Hello World');
                               TYPESCRIPT
```
To run it, execute node src/index.ts . Wait! How can we run a node command on a typescript file!? This is madness! No, this is typescript, a superset of javascript. Any valid .js file should be able to be renamed to .ts and it still be able to be executed using the node command. Let's try adding some strong typing and see what happens.

```
var hw: string = 'Hello World';
console.log(hw);
```
TYPESCRIPT

We should see an error like this:

```
(function (exports, require, module, **filenam
SyntaxError: Unexpected token :
     at ...
     ...
```
Node doesn't understand the unexpected colon placement, and even if it did, the string keyword would throw it off. At this point we need to transpile by simply running tsc. In our **tsconfig**.**json** file, the **outDir** was defined to output transpilations to the **./dist** directory, which should now be

created with an **index**.**js** file in it. Running node dist/index.js will now spit out *Hello World* into our console again, but this is cumbersome to do every time. [Enter ts-node.](https://scotch.io/@nwayve/how-to-build-a-lambda-function-in-typescript?utm_source=scotch&utm_campaign=share&utm_medium=twitter)

[With that installed globally \(](https://scotch.io/@nwayve/how-to-build-a-lambda-function-in-typescript?utm_source=scotch&utm_campaign=share&utm_medium=facebook)npm i -g ts-node), run the command ts-node src/index.ts [It will handle th](https://scotch.io/@nwayve/how-to-build-a-lambda-function-in-typescript?utm_source=scotch&utm_campaign=share&utm_medium=reddit)e transpilation on the fly and then execute the command to spit out our *Hello World output* once more.

#### <span id="page-7-0"></span>**#** Lambda [Entrypoint](#page-7-0)

Now that we have a working node/typescript project, let's configure that **src/index.ts** file as an entry point for a lambda. Looking at the

[AWS documentation on a lambda handler written in node](https://docs.aws.amazon.com/lambda/latest/dg/nodejs-prog-model-handler.html) (https://docs.aws.amazon.com/lambda/latest/dg/nodejs-prog-modelhandler.html)

, it explains how lambda will invoke the code on the handler object.

```
exports.myHandler = function(event, contex
  // or
  // callback("some error type");
}
                               JAVASCRIPT
```
*"If you are using runtime version 8.10, you can include the async keyword:"*

```
exports.myHandler = async function(event,
  ...
  // return information to the caller. }
                               JAVASCRIPT
```
And that's what we're after, so let's update our **src/index.ts** file to look like this:

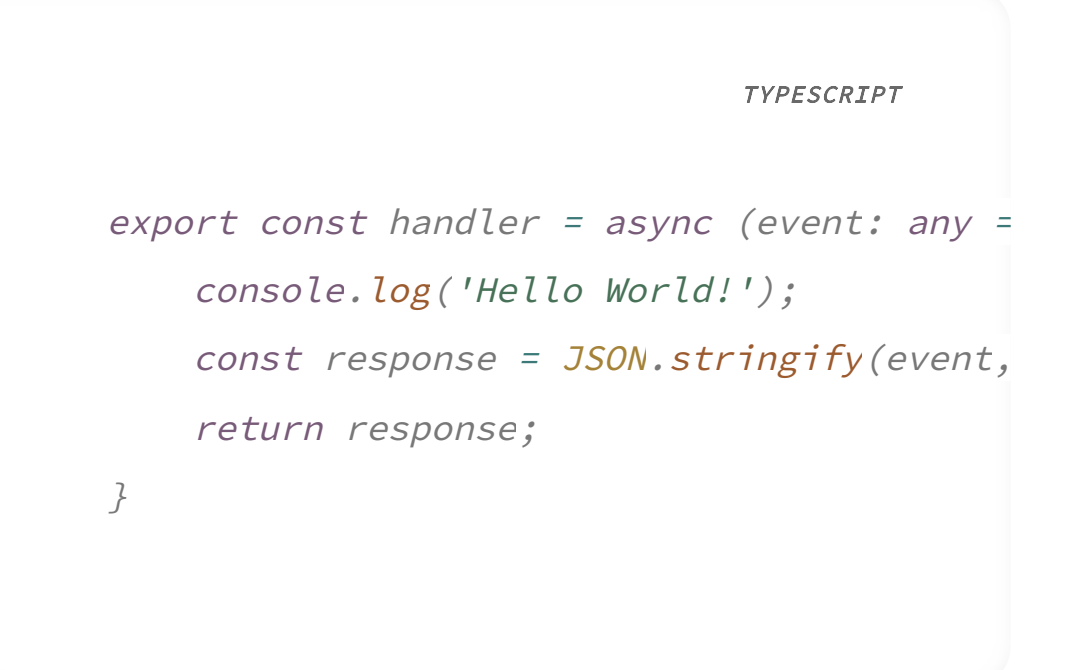

Run the tsc command and let's look at our output **dist/index.js** file:

```
"use strict";
Object.defineProperty(exports,
"__esModule
exports.handler = async (event = \{\}) => \{console.log('Hello World!');
    const response = JSON.stringify(event,
    return response;
};//# sourceMappingURL=data:application/js
                              JAVASCRIPT
```
Comparing that to the AWS docs of what it expects, we see the async method signature that we're expecting:

```
exports.handler = async (event) => { m \choose m };
```
[Awesome! Does it really work though? Let](https://scotch.io/@nwayve/how-to-build-a-lambda-function-in-typescript?utm_source=scotch&utm_campaign=share&utm_medium=facebook)'[s try](https://scotch.io/@nwayve/how-to-build-a-lambda-function-in-typescript?utm_source=scotch&utm_campaign=share&utm_medium=facebook) it out! In the CLI run ts-node and follow the along with the commands [below:](https://scotch.io/@nwayve/how-to-build-a-lambda-function-in-typescript?utm_source=scotch&utm_campaign=share&utm_medium=reddit)

```
> import { handler } from './src/index';
{}
> handler().then(r => console.log(r));
Hello World!
Promise {
   ...
   }
> {}
> handler({ foo: 'bar' }).then(r => console.lo
Hello World!
Promise {
   ...
   }
> {
  "foo": "bar"
}
```
[We imported the handler function and did a sim](https://scotch.io/@nwayve/how-to-build-a-lambda-function-in-typescript?utm_source=scotch&utm_campaign=share&utm_medium=twitter)ple execution of it. Note that async functions have to return a [Promise, so in this example we're accessing the](https://scotch.io/@nwayve/how-to-build-a-lambda-function-in-typescript?utm_source=scotch&utm_campaign=share&utm_medium=facebook) return value within the **then** [callback. We could do somethin](https://scotch.io/@nwayve/how-to-build-a-lambda-function-in-typescript?utm_source=scotch&utm_campaign=share&utm_medium=reddit)g like this though:

```
> (async () => {
... const result = await handler({ foo: 'bar' 
... console.log(result);
... })();
Hello World!
Promise {
   ...
   }
> {
   "foo": "bar"
}
```
At this point we can see it working locally, now let's zip up the **dist/index.js** file and upload it to a lambda. Looking to the

AWS docs [\(https://docs.aws.amazon.com/lambda/latest/dg/nodejs-create](https://docs.aws.amazon.com/lambda/latest/dg/nodejs-create-deployment-pkg.html)deployment-pkg.html)

[, there are detailed instructions for how to do th](https://scotch.io/@nwayve/how-to-build-a-lambda-function-in-typescript?utm_source=scotch&utm_campaign=share&utm_medium=facebook)is. Here's a [screenshot of the uploaded](https://scotch.io/@nwayve/how-to-build-a-lambda-function-in-typescript?utm_source=scotch&utm_campaign=share&utm_medium=reddit) **index**.**js** file's code:

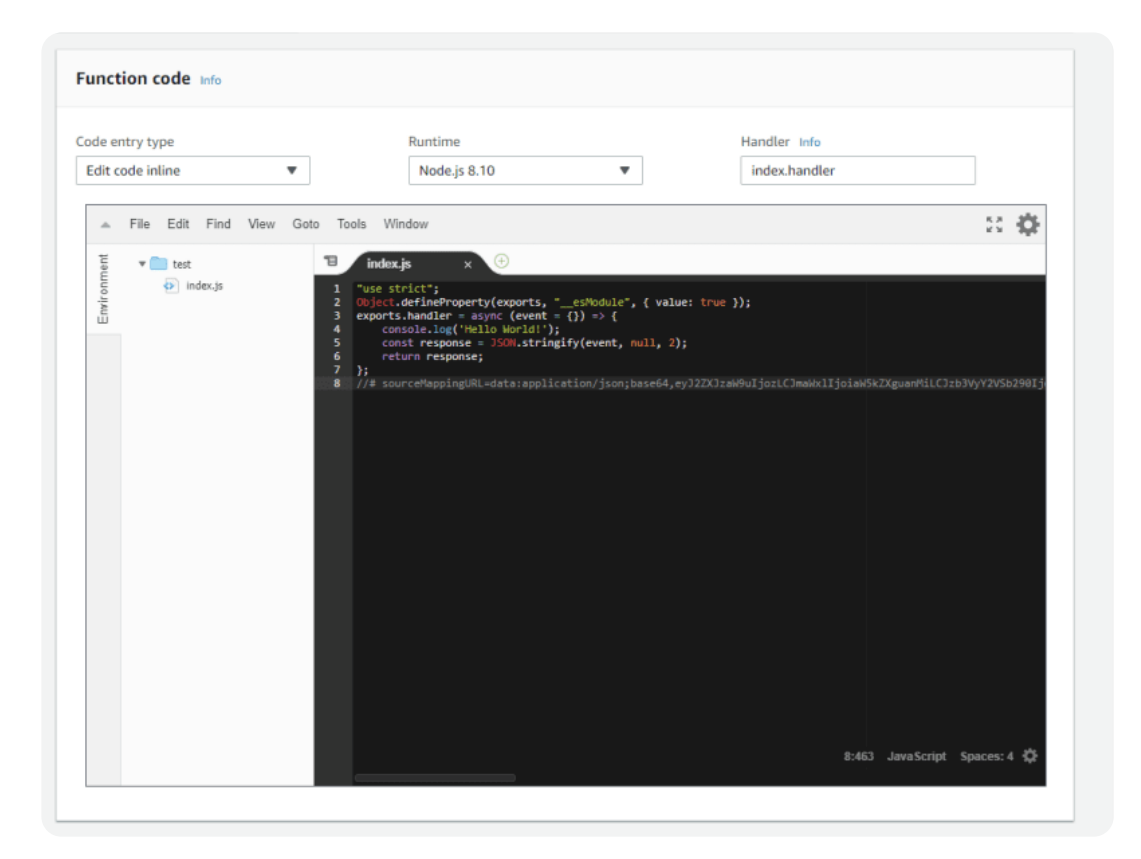

Create a new test event:

#### Configure test event

A function can have up to 10 test events. The events are persisted so you can switch to another computer or web browser and test your function with the same events.

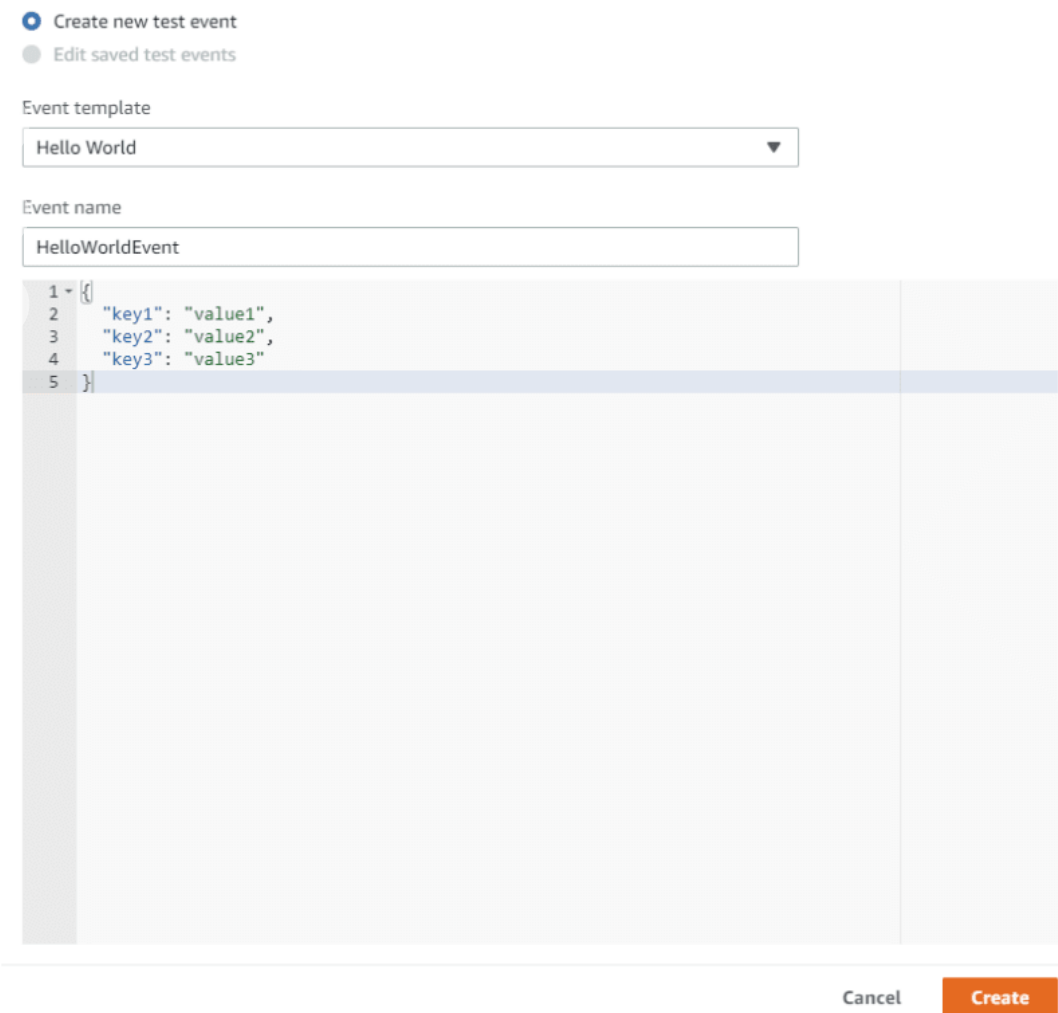

#### and here's the output:

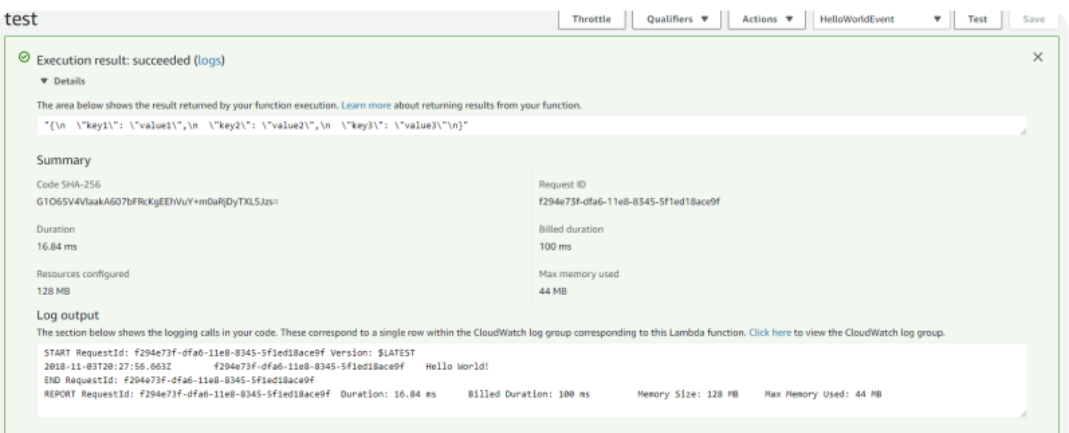

### <span id="page-14-0"></span>**#** [Conclusion](#page-14-0)

[In this post we created a node project from scra](https://scotch.io/@nwayve/how-to-build-a-lambda-function-in-typescript?utm_source=scotch&utm_campaign=share&utm_medium=reddit)tch, initialized typescript, wrote a simple hello world file, and uploaded the output to a lambda function. These are the basic building blocks to get this project working. From here the project will need some testing added, code coverage configured, linting, automation setup in scripts for CI/CD, and other finishing touches that I hope to cover in future posts.

Feel free to leave a comment if something wasn't clear or to provide any other kind of feedback.

www.akajlm.net